# **myContent CMS #Insights**

Auf dieser Seite wird das PS.Content Statistik- und Zugriffsmodul genauer Beschrieben und die Handhabung sowie die Integration in vorhandene Onlineportale erklärt.

- [Funktionsweise von PS.Content #Insights](#page-0-0)
	- [Integration von PS.Content #Insights in ein Onlineportal](#page-0-1)
		- <sup>o</sup> [Integration von #Insights in das PS.Content #Portal](#page-0-2)
		- [Textvorschlag DSGVO/Consent-Manager für #Insights](#page-1-0)
		- [Manuelles erzeugen eines Tracking Codes](#page-1-1)
- [Das #Insights-Dashboard](#page-2-0)
	- [Vordefinierte #Insights Abfragen](#page-3-0)
	- [Erweiterbare Abfragen](#page-4-0)
- [Die #Insights-Kachel in der Artikel-Smartbar](#page-5-0)

### <span id="page-0-0"></span>Funktionsweise von PS.Content #Insights

PS.Content #Insights zeichnet Zugriffe (Aufrufe / Sessions) sowie das Leseverhalten (Lesedauer / Scrolltiefe) eines Benutzers je Artikelversion in den angeschlossenen Onlineportalen auf. Dazu wird je Lesevorgang eine Tracking-Sitzung geöffnet. Ein "Lesevorgang" ist in dem Falle das Öffnen eines Artikels in einem an #Insights angeschlossenen Onlineportal.

Solange der Artikel geöffnet ist, wird in einem konfigurierbaren Intervall eine Nachricht ("Tracking-Ping" via JSONP) an den #Insights-Trackingserver geschickt. Der Ping wird nur dann versendet, wenn sich der Artikel sich im aktiven Browser-Tab befindet und der WebBrowser die Vordergrundanwendung ist. Ist dies nicht der Fall, wird de Tracking-Sitzung entsprechend unterbrochen. Kehrt der Leser zurück, läuft die Tracking-Sitzung automatisch weiter. Wird der Tab / das Browserfenster geschlossen, oder ein anderer Artikel aufgerufen endet die Tracking-Sitzung.

Pro Tracking-Sitzung werden spezifische Informationen wie zB. der User-Agend, die Bildschirmgröße, Netzwerkinformationen, die Quell-IP-Adresse und eine eindeutige anonyme Benutzer-ID gespeichert. Die Benutzer ID kann ferner in eine SSO-User ID übersetzt werden, wenn der Anwender in einem kompatiblen SSO-System (zB. HUP HASSO) eingeloggt ist und diese Funktion aktiviert wird. Auch nachträgliche Logins werden entsprechend erkannt und auf die gespeicherten Tracking-Informationen angewendet.

Die anonyme Benutzer-ID wird mit der ersten Tracking-Sitzung erzeugt und in einem unbegrenzt gültigen Cookie gespeichert, sodass der Anwender auch bei späteren Besuchen identifiziert werden kann.

In jedem Tracking-Ping werden verschiedene spezifische Informationen wie zB. die Scrollposition oder die aktuelle Maus-/Druckposition übermittelt, um daraus den Lesefortschritt und eine Interaktions-Heatmap ableiten zu können. Die Lesedauer wird anhand des Deltas zwischen Tracking-Start und letztem Ping ermittelt. Die zuvor genannten "Unterbrechungen" werden dabei berücksichtigt. Jede Tracking-Sitzung mit einer Lesedauer unter 0,5 Sekunden wir dabei ignoriert.

### <span id="page-0-1"></span>Integration von PS.Content #Insights in ein Onlineportal

Damit PS.Content #Insights korrekt funktioniert, muss je Artikel ein JavaScript Schnipsel in den Artikel-Quellcode des Onlineportals integriert werden. Dieser JavaScript Schnipsel wird bei der Ausleitung des Artikels von PS.Content erzeugt und ist ua. im Artikel-XML enthalten:

<trackingScriptUrl>http://insights.content.hup.de:9120/service/tracking/tracking-script.js?element-id=dd85f171 f3b5-4620-83d6-e6882ecb026d</trackingScriptUrl>

Die im Code enthaltene ID entspricht NICHT der Artikel ID. Es handelt sich um eine vom System generierte Tracking-ID. (Jede Ausleitung erhält eine eigene ID, sodass auch das Tracking einzelner Artikelversionen oder Ausspielplattformen möglich wird. zB. A/B-Testing.)

#### <span id="page-0-2"></span>**Integration von #Insights in das PS.Content #Portal**

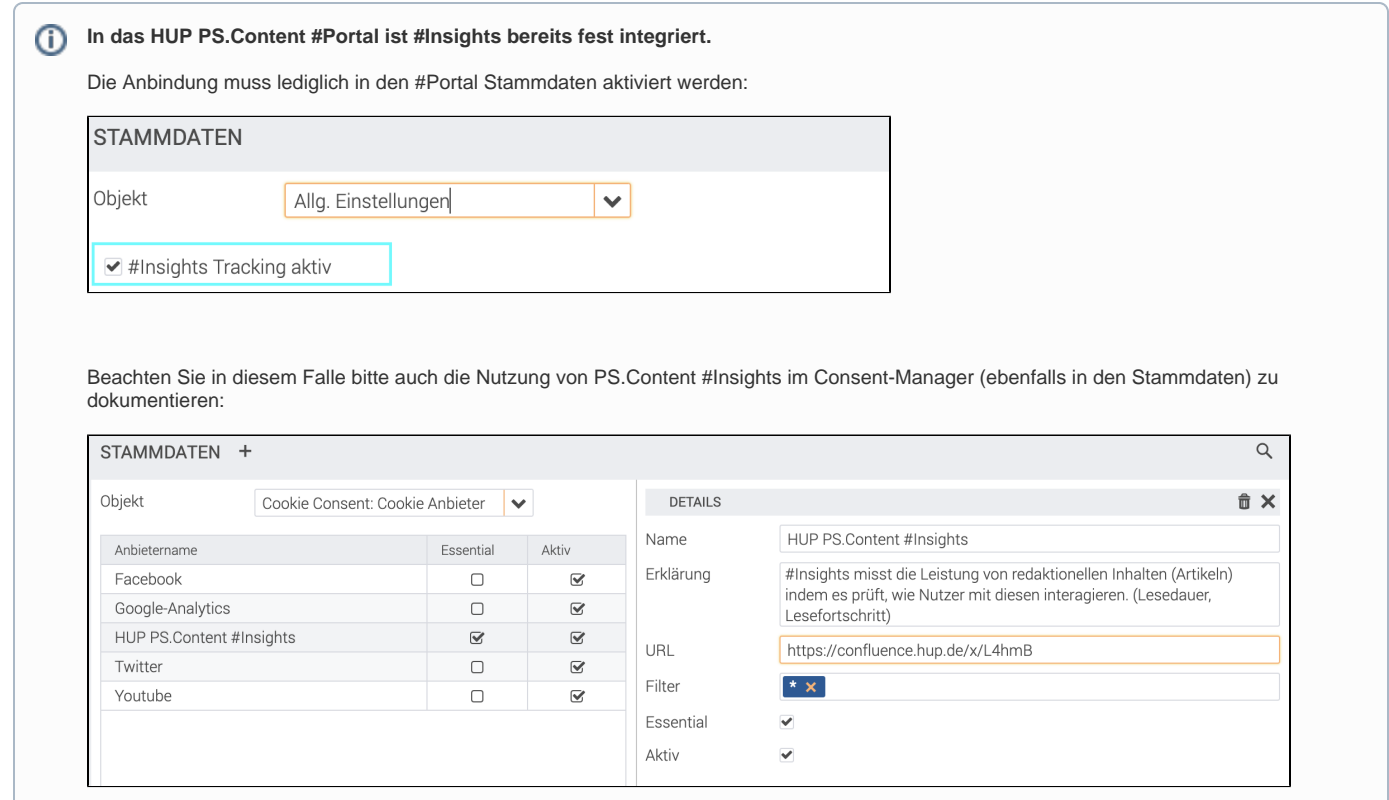

#### <span id="page-1-0"></span>**Textvorschlag DSGVO/Consent-Manager für #Insights**

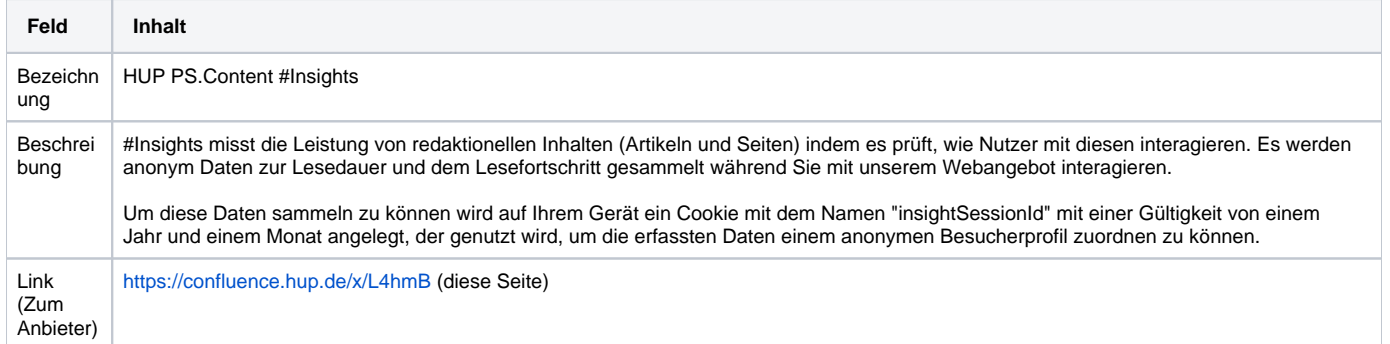

#### <span id="page-1-1"></span>**Manuelles erzeugen eines Tracking Codes**

Die Tracking-URL kann auch aus jedem Artikel heraus abgerufen werden. Diese manuell erzeugte Tracking-ID ist immer gleich pro Artikel.

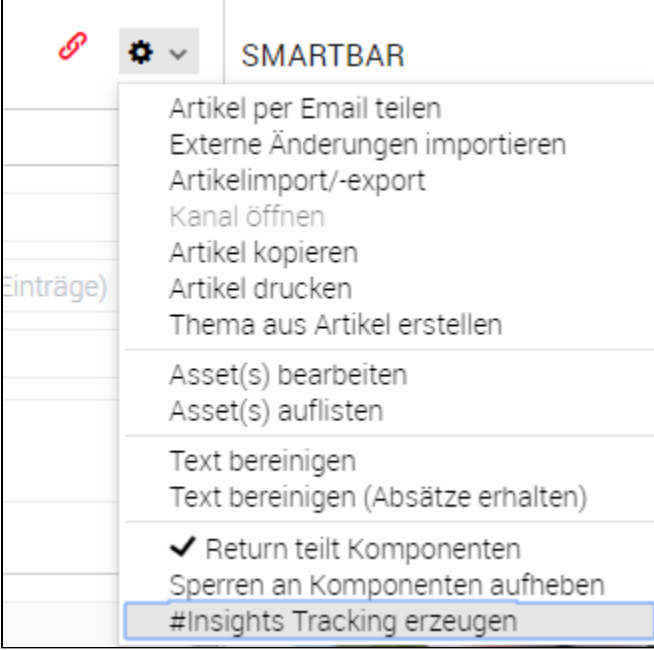

#### <span id="page-2-0"></span>Das #Insights-Dashboard

Die von #Insights gesammelten Daten werden im Dashboard ausgewertet. Der Zugriff auf dieses Dashboard wird in der Benutzer / Rechteverwaltung gesteuert.

Im #Insights-Dashboard können benutzerspezifisch verschiedene Abfragekacheln angezeigt und in verschiedenen "Ansichten" organisiert werden:

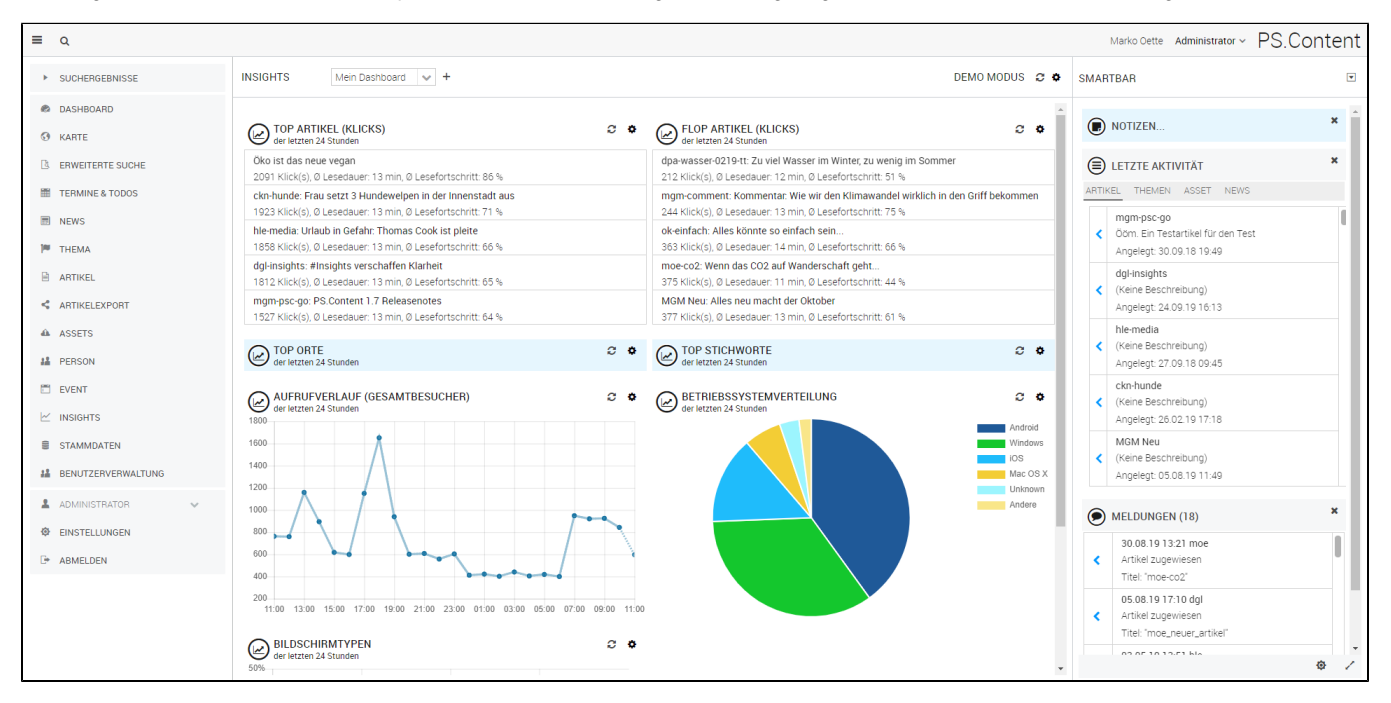

Das #Insights Dashboard kann beliebig viele Kacheln auf einmal darstellen. Über das Zahnrad-Icon einer jeden Kachel können weitere Kacheln hinzugefügt, sowie vorhandene Kacheln geändert oder entfernt werden. Neben der eigentlichen Abfrage können je Kachel weitere Parameter wie zB. der Abfragezeitraum eingestellt werden.

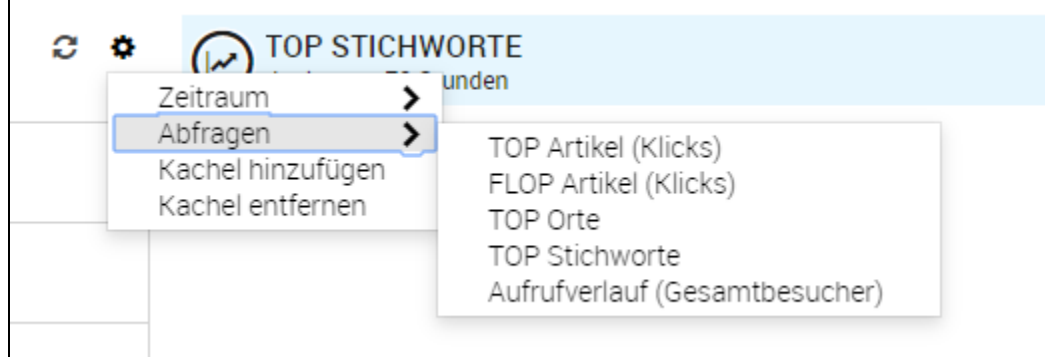

Alternativ lässt sich im Zahnradmenü oben rechts der Abfragezeitraum für alle Kacheln einer Ansicht einstellen. Über dieses Menü lassen sich außerdem alle offenen Kacheln als "Ansicht" abspeichern und die gewählte Ansicht auch wieder löschen. Verfügbare Ansichten sind in der Drop-Down Liste links oben hinterlegt. Die letzte eingestellte Ansicht wird automatisch wieder geöffnet, sobald man das #Insights Dashboard erneut aufruft.

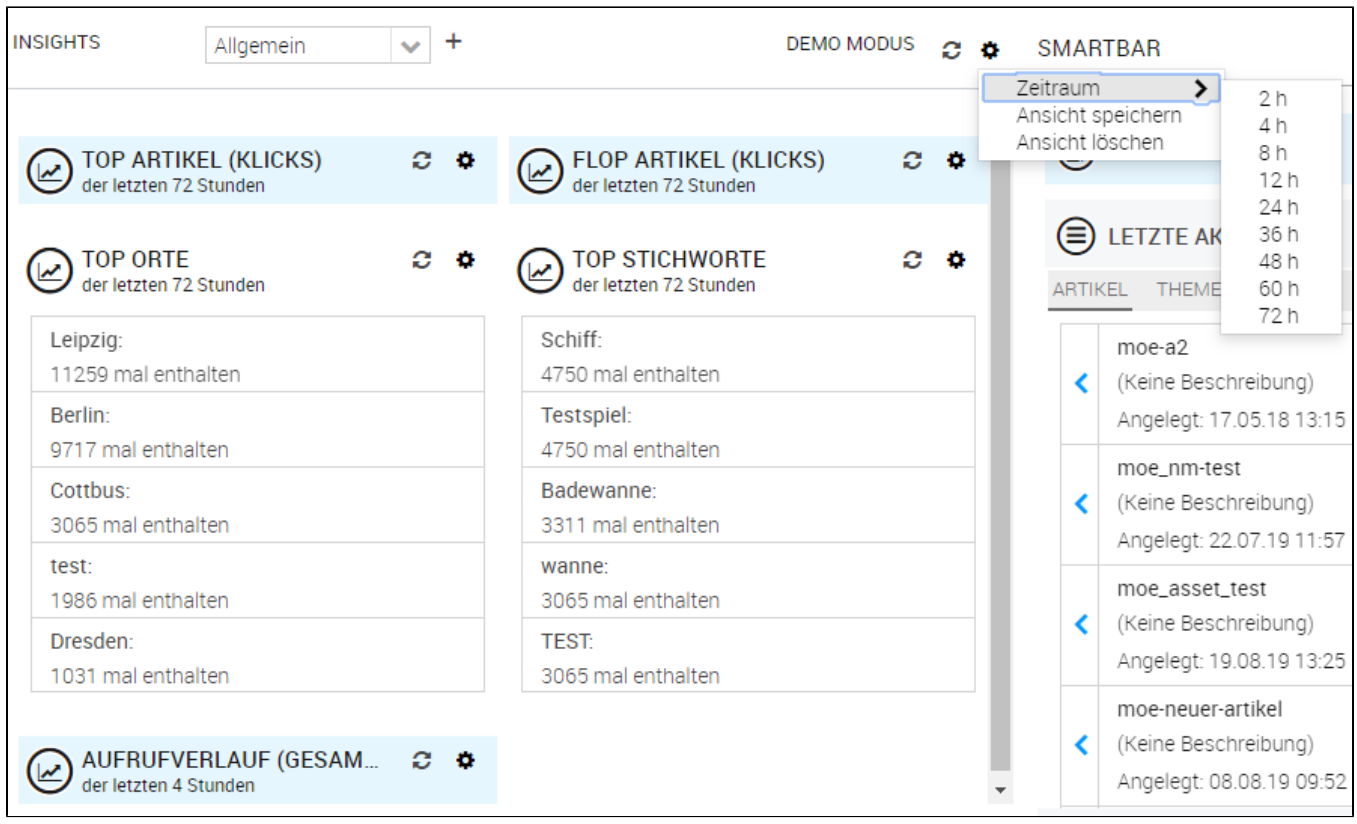

Die Abfrageergebnisse können je Kachel als Tabelle oder als Diagramm (Linie, Balken, Torte) dargestellt werden. Wie die Ergebnisse dargestellt werden können, wird durch die Abfrage definiert. Ebenso definiert jede Abfrage individuell, welche Parameter benötigt bzw. ausgewertet werden.

#### <span id="page-3-0"></span>**Vordefinierte #Insights Abfragen**

Aktuell sind folgende Abfragen verfügbar. Weitere Abfragen können Kundenspezifisch ergänzt werden. Gern können Sie auch weitere Abfragewünsche in den PS.Content Kundenscrumble oder als Kommentar zu dieser Seite einbringen.

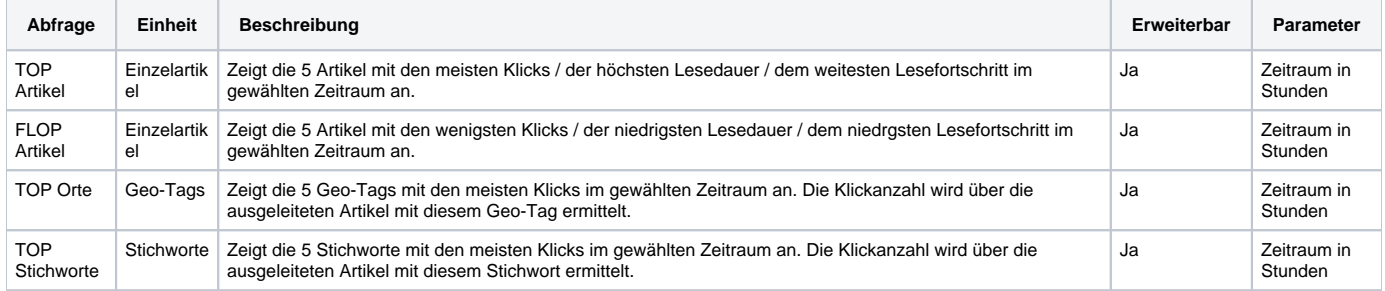

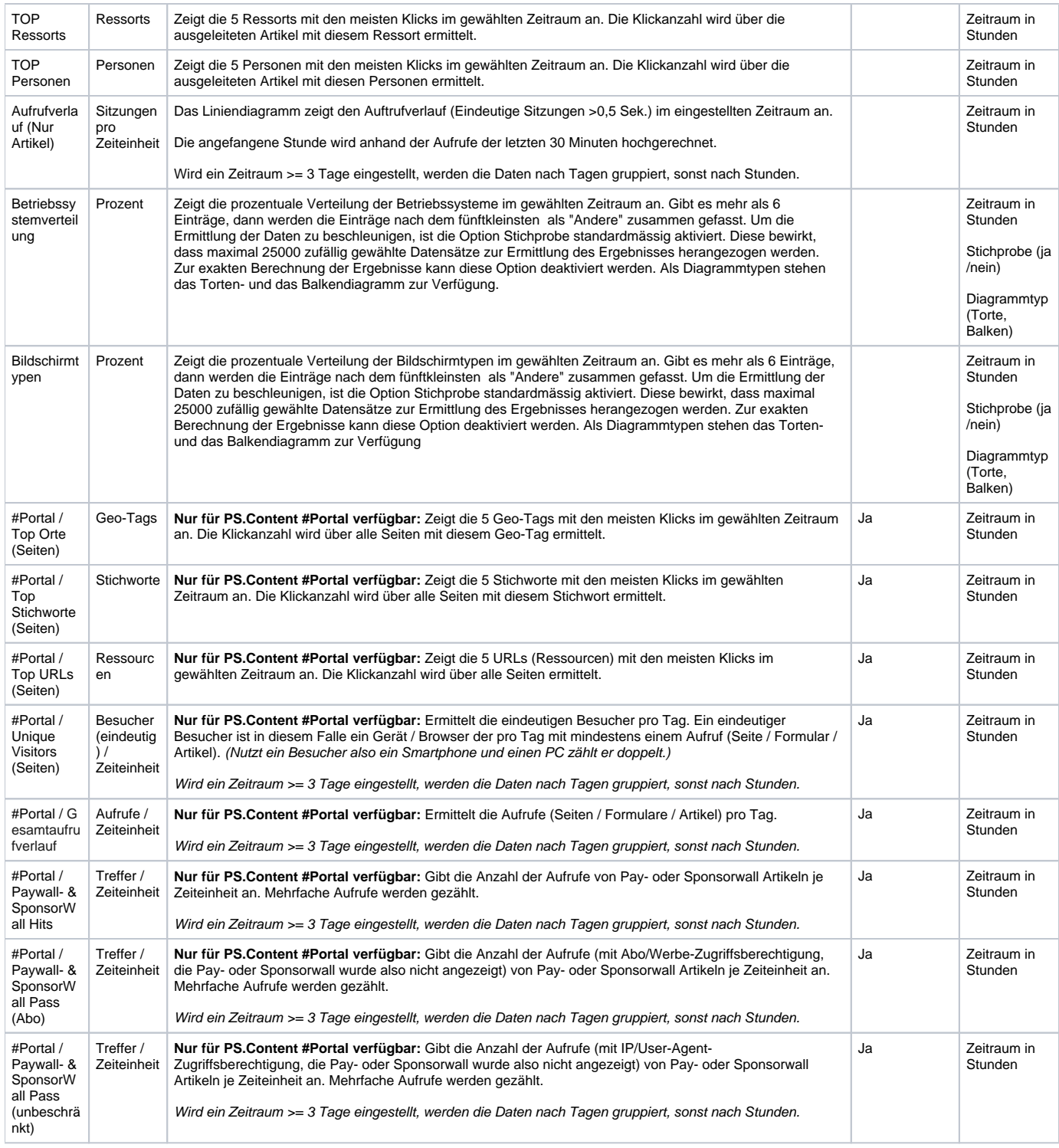

## <span id="page-4-0"></span>**Erweiterbare Abfragen**

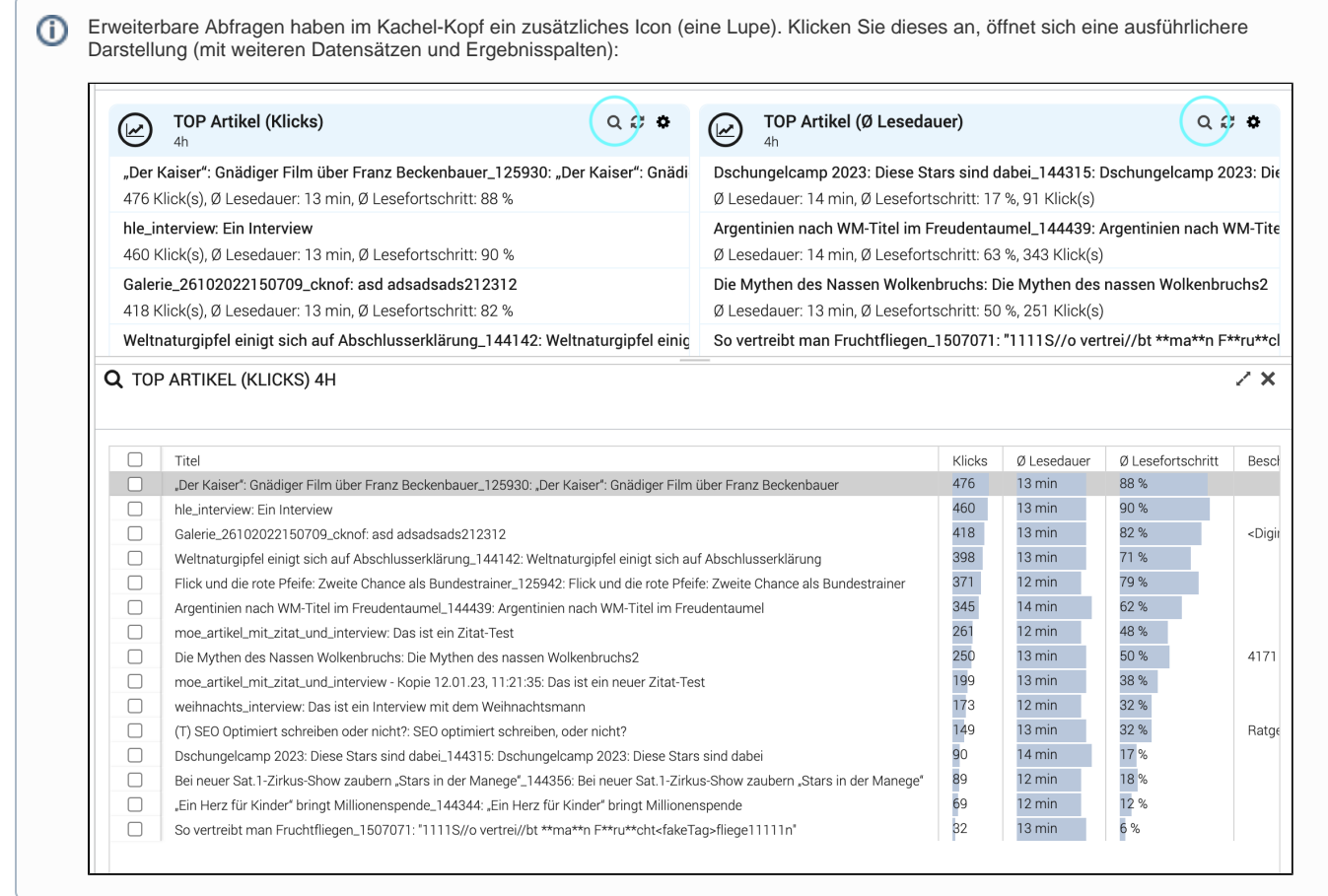

## <span id="page-5-0"></span>Die #Insights-Kachel in der Artikel-Smartbar

Zu jedem Artikel können in der #Insights-Kachel verschiedene Statistiken abgerufen werden.

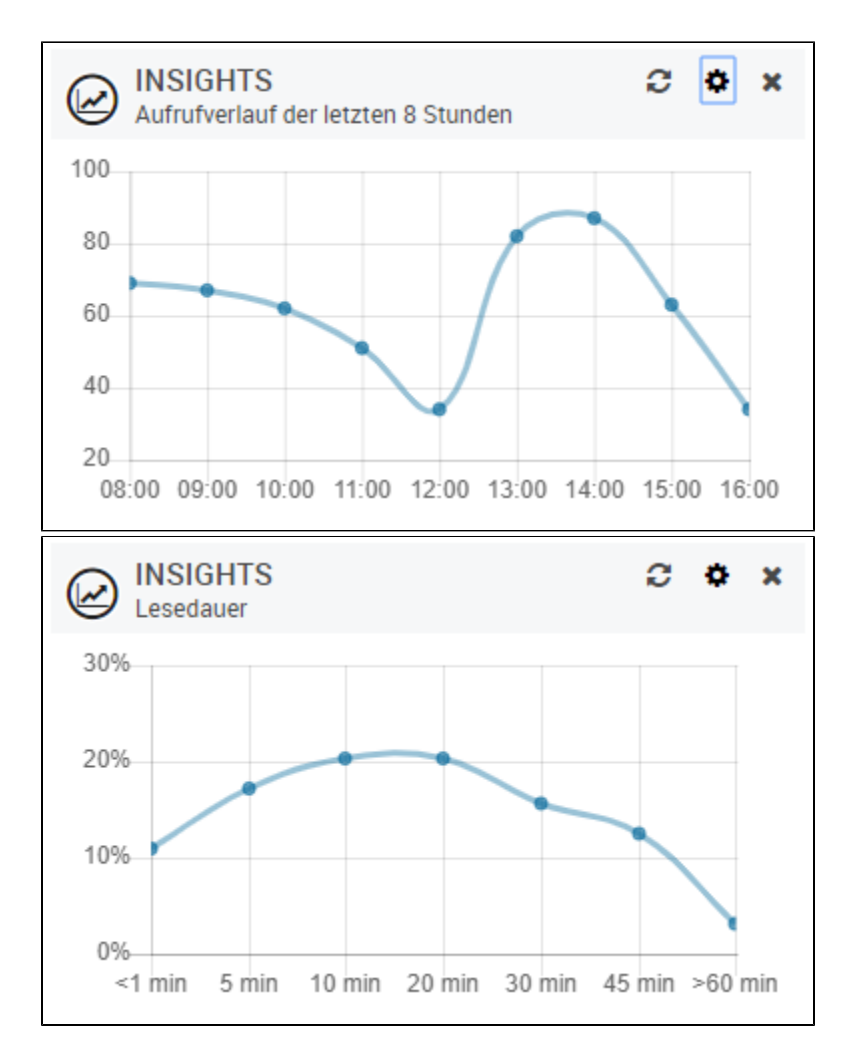

Über das Zahnrad Icon können benutzerspezifisch zwei #Insights Abfragen sowie ein Abfragezeitraum für beide eingestellt werden. Ist die Smartbar maximiert, werden zwei Abfragen angezeigt, sonst nur eine.

Aktuell sind folgende Abfragen verfügbar. Weitere Abfragen können Kundenspezifisch ergänzt werden. Gern können Sie auch weitere Abfragewünsche in den PS.Content Kundenscrumble oder als Kommentar zu dieser Seite einbringen.

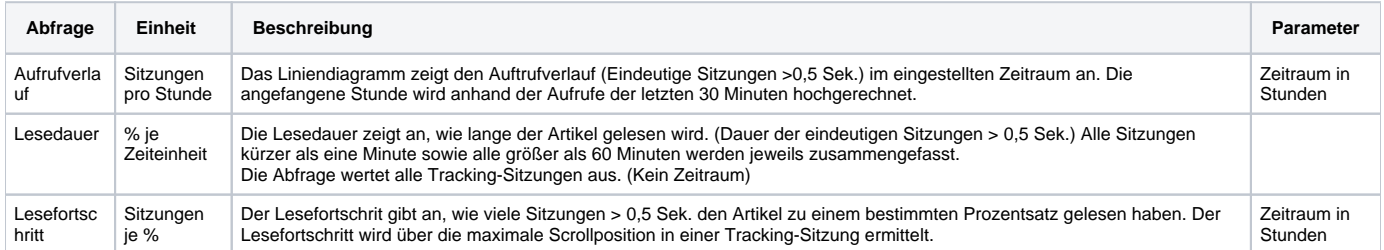